# **Lösungen wenn die App nicht gefunden oder installiert werden kann**

# **1. Installation**

Die Installation muss auf dem Andriod Device mit der registrierten E-Mail erfolgen. Mit der Suche im Playstore wird sie nicht gefunden! Auf dem Gerät ist folgender Link im Browser aufzurufen:

https://play.google.com/store/apps/details?id=com.nigho.rangefinder.rangefinder

### **2. Google Play Email-Adresse prüfen**

Sie wird angezeigt, nachdem rechts oben auf dem Kreis im Playstore gerückt wurde. Siehe gelbe Markierungen.

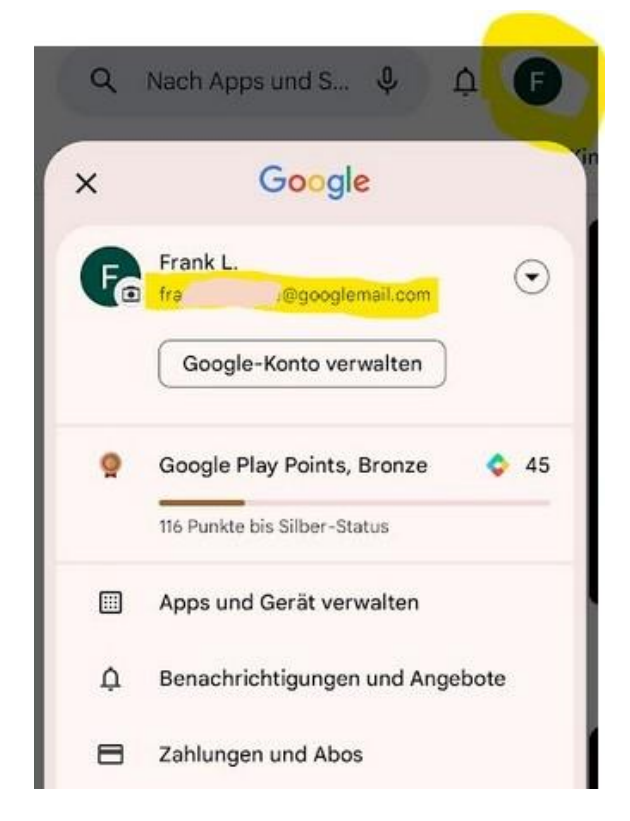

# **3. Land im Playstore auf Deutschland ändern**

<https://support.google.com/googleplay/answer/7431675?hl=de> https://support.google.com/googleplay/answer/7431675?hl=en#zippy=

# **4. Nutzung eines VPN**

Auch wenn Google Play international ist, werden nicht alles Apps in allen Ländern angeboten. Lösung. Wähle als Land Deutschland. https://de.vpnmentor.com/blog/wie-du-dein-google-play-store-land-in-sekunden-anderst/ <https://beebom.com/how-install-android-apps-not-available-country/>

### **5. Allgemeine Hinweise**

- Nach den beschriebenen Änderungen solte der Cache gelöscht werden, damit sie aktiv werden. Siehe oben in den Anleitungen / Links.
- Um ein Problem des Gerätes auszuschließen sollte auf einem 2. Handy/Tablet getestet werden.
- Auf dem Gerät kann zum Testen auch ein zweiter Google Acount im Playstore registriert und getestet werden.

# **Trouble Shooting if the App cannot be found or installed**

### **1. Installation**

The installation must be done on the Andriod device with the registered e-mail. It will not be found by searching in the Playstore! The following link must be called up in the browser on the device: https://play.google.com/store/apps/details?id=com.nigho.rangefinder.rangefinder

# **2. Check Google Play Email-address**

It is displayed after moving to the top right of the circle in the Playstore. See yellow markings.

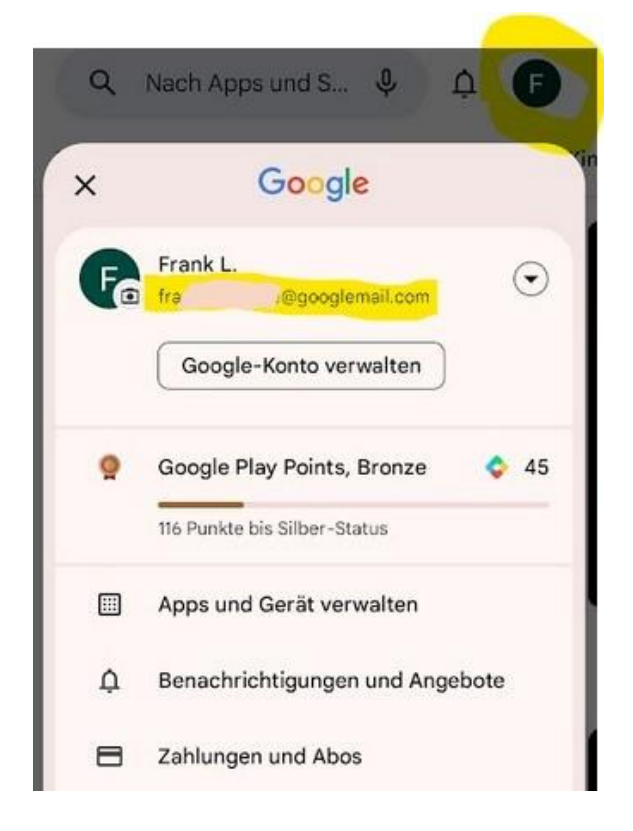

# **3. Change Country in the Playstore to Germany**

<https://support.google.com/googleplay/answer/7431675?hl=en#zippy=> <https://support.google.com/googleplay/answer/7431675?hl=de>

### **4. Usage of an VPN**

Even the Playstore is international it does not offer all Apps in the local store. Here is the solution. Choose Germany as your location. <https://beebom.com/how-install-android-apps-not-available-country/> <https://de.vpnmentor.com/blog/wie-du-dein-google-play-store-land-in-sekunden-anderst/>

### **5. General**

- After the described changes, the cache should be deleted so that they become active. See above in the instructions / links.
- To rule out a problem with the device, it should be tested on a second mobile phone/tablet.
- A second Google account can also be registered and tested in the Playstore on the device.